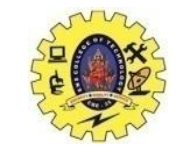

## **SNS COLLEGE OF TECHNOLOGY**

**(An Autonomous Institution)**

Re-accredited by NAAC with A+ grade, Accredited by NBA(CSE, IT, ECE, EEE & Mechanical) Approvedy by AICTE, New Delhi, Recognized by UGC, Affiliated to Anna University, Chennai

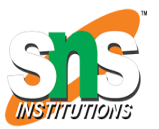

## **ENTERPRISE DATA**

Course: **Mobile Application Development** Unit : III – Building Blocks of Mobile Apps - II Class / Semester: II MCA / III Semester

**Department of MCA**

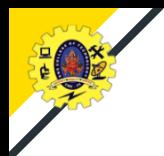

## **WEB SERVICE**

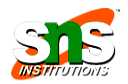

- Web service standard for exchanging information between applications on network
- RESTful web services are light weight, highly scalable and maintainable
- $\Box$  JSON3 (JavaScript Object Notation) is a popular format for exchanging small Server hosting chunks of data in key–value pairs

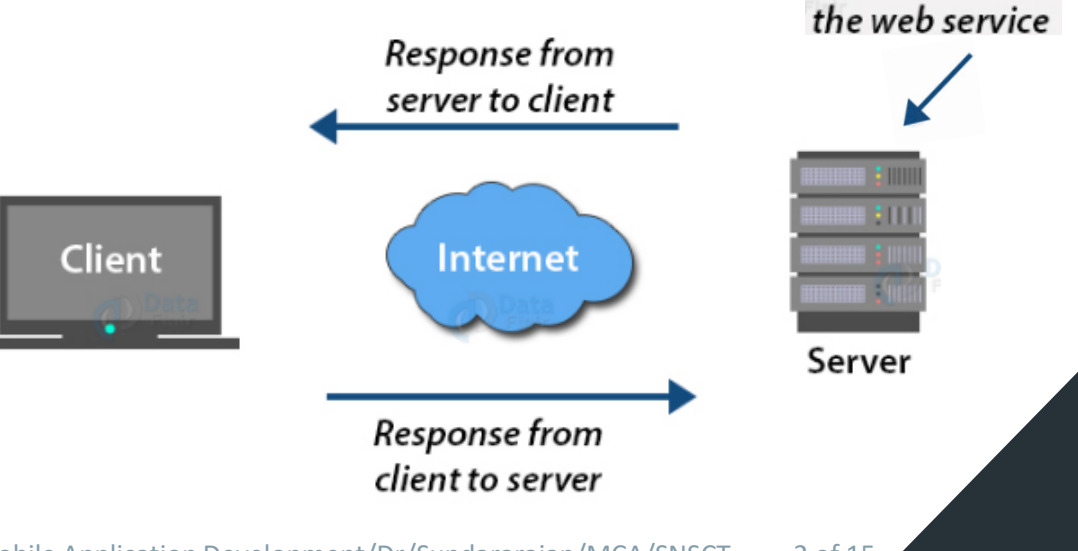

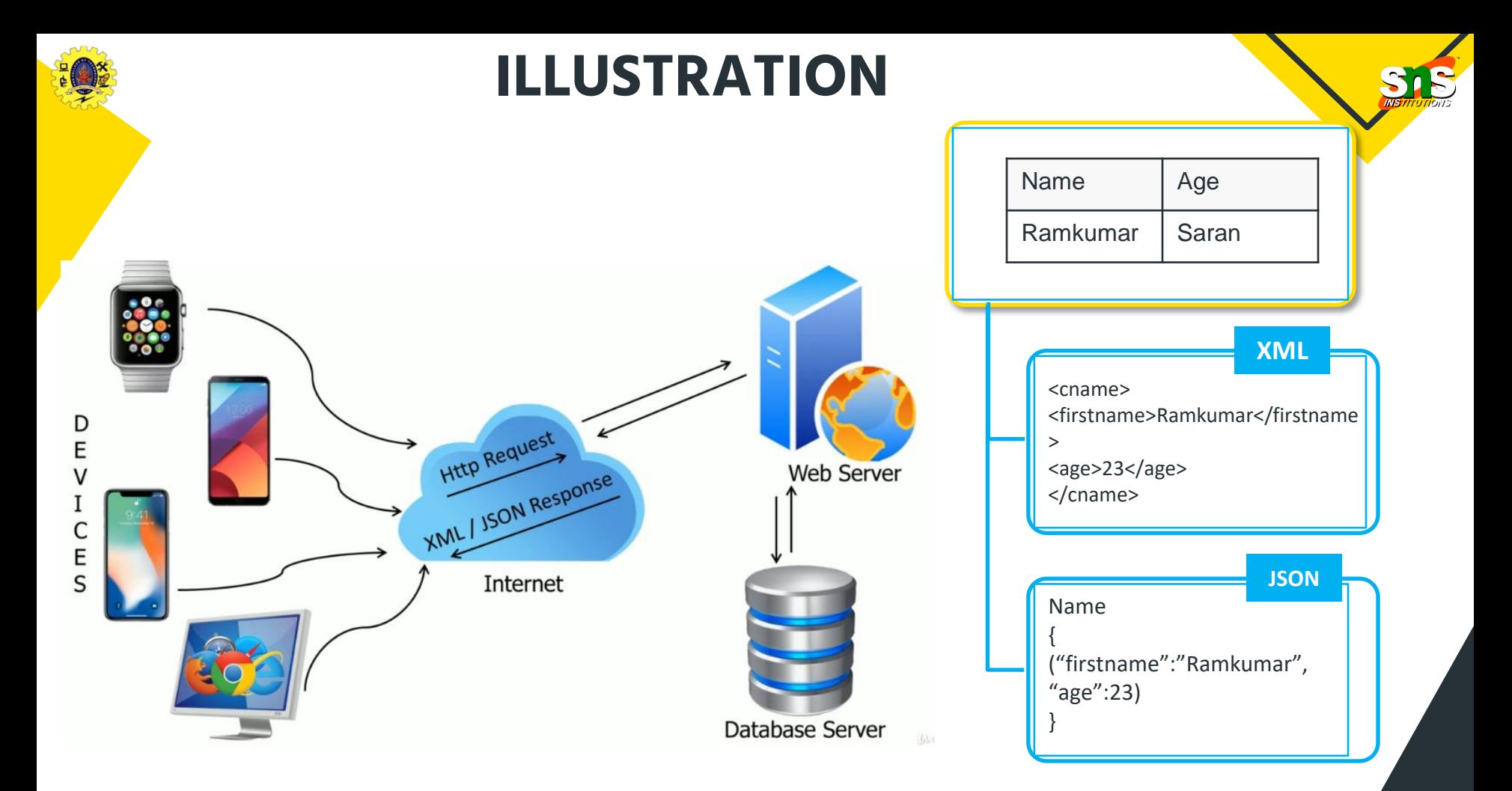

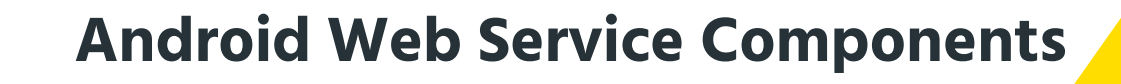

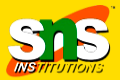

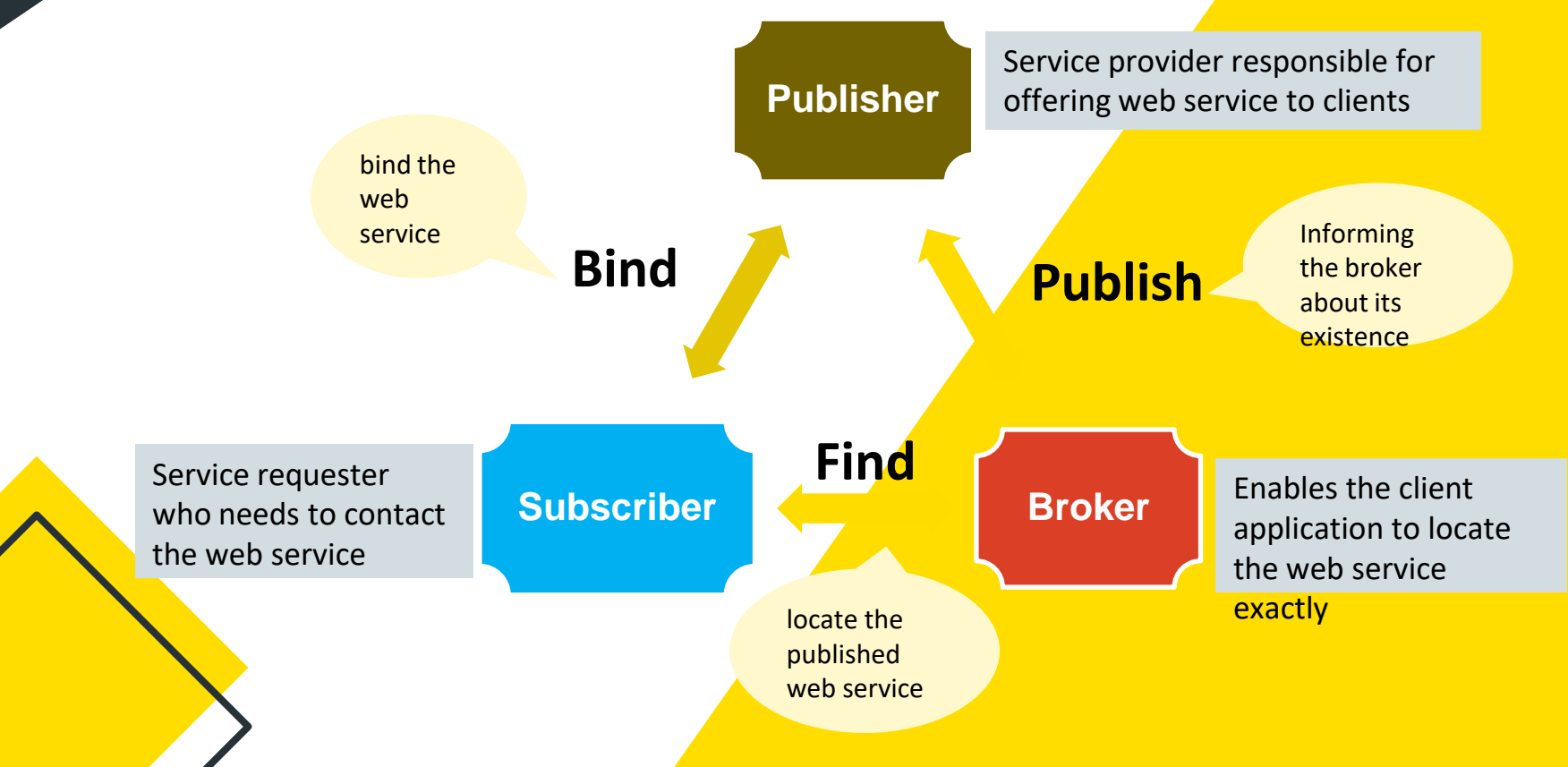

10/7/2022 Building Blocks of Mobile Apps-II/ 19CA701-Mobile Application Development/Dr/Sundararajan/MCA/SNSCT 4 of 15

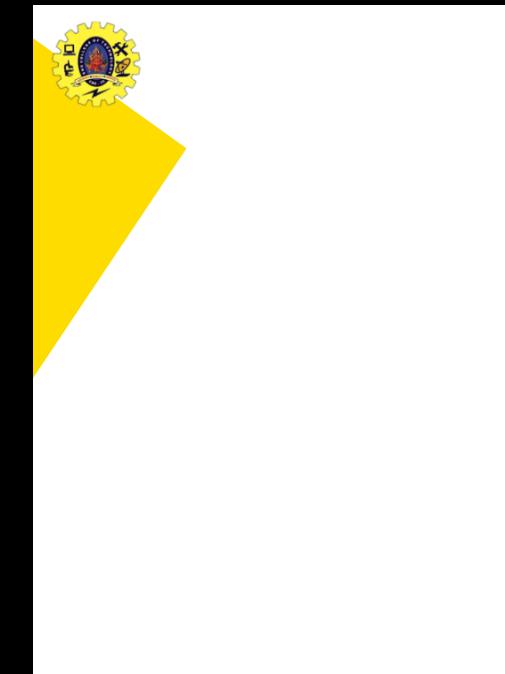

## **Web Service Components**

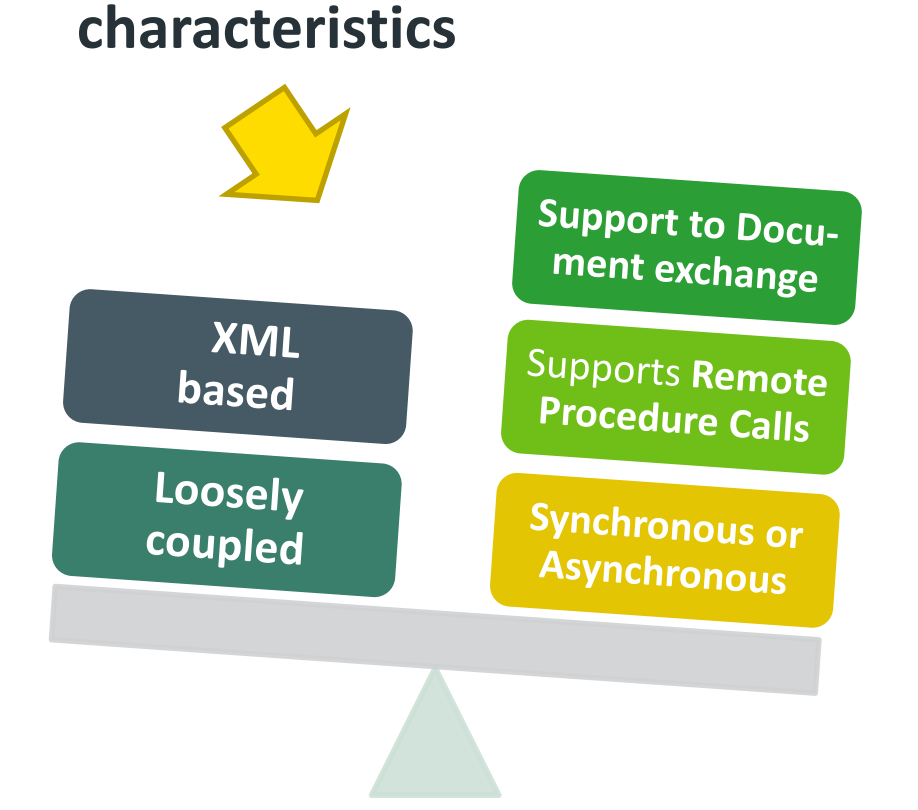

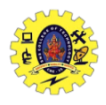

## **Types of Web Services**

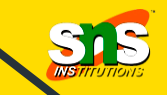

XML based protocol for the exchange of data between devices over internet

**XML- RPC**

**UDDI** (Universal Descriptive, discovery, and integration) is an standard for detailing, publishing and discovering new web services **SOAP** 

**UDDI**

SOAP (Simple object access protocol) is an web service protocol for the exchange of data /docs over HTTP/ SMTP

REST (Representation al State Transfer) provides communication and connectivity between devices and the internet

**REST**

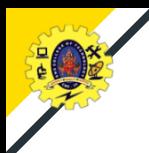

## **Advantages**

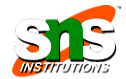

**Limitations**

### **Advantages**

- $\Box$  interoperability among Applications
- $\Box$  Reusability
- $\Box$  faster communications
- $\Box$  use a quality industry-standard protocol for communication
- $\Box$  low-cost internet web services
- $\Box$  deployed over the standard internet technologies
- Web services do not access from the browser
- $\Box$  don't leverage emerging Web developments
- $\Box$  HTTP protocol used by web services is not reliable and is insecure

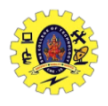

## **Implementation**

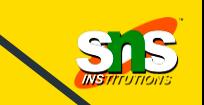

To perform network operations in an application, we set permissions in manifest file

<uses-permission android:name="android.permission.INTERNET" /> <uses-permission android:name="android.permission.ACCESS\_NETWORK\_STATE" />

To check the network connectivity using user-defined function , before we proceed

```
private boolean checkNetworkAccess() 
{
ConnectivityManager connectivityManager = (ConnectivityManager) 
getSystemService(CONNECTIVITY_SERVICE);
NetworkInfo info = connectivityManager.getActiveNetworkInfo();
if (info != null && info.isConnected())
{ return true;
} else {
 Toast.makeText(MainActivity.this, "No network access, network resource not accessible", 
Toast.LENGTH_SHORT).show();
 return false; } }
```
10/7/2022 Building Blocks of Mobile Apps-II/ 19CA701-Mobile Application Development/Dr/Sundararajan/MCA/SNSCT 8 of 15 10/7/2022 Building Blocks of Mobile Apps-II/ 19CA701-Mobile Application Development/Dr/Sundararajan/MCA/SNSCT 8 of 15

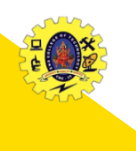

## **Implementation**

- Once the network connectivity is determined, the app needs to initiate an HTTP request to exchange data with RESTful Web service
- $\Box$  HttpURLConnection is to initiate HTTP request which facilitates CRUD operations using PUT, GET, POST, and DELETE, HTTP methods

```
HttpURLConnection connection = null;
try {
URL url = new URI("http://10.0.2.2:8080/ExpenseTracke/fetchExpenServlet");
connection = (HttpURLConnection) url.openConnection();
connection.setReadTimeout(2000);
connection.setConnectTimeout(4000);
connection.setRequestMethod("GET");
connection.connect();
int responseCode = connection.getResponseCode();
if (responseCode == 200) {
 InputStream inputStream = connection.getInputStream();
 BufferedReader bufferedReader = new BufferedReader(
new InputStreamReader(inputStream));
 StringBuilder builder = new StringBuilder();
 String line;
 while ((line = bufferedReader.readLine()) != null) 
{ 
     builder.append(line);
```

```
\{ response = builder.toString(); \{
```
## **Implementation**

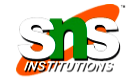

 $\Box$  Create a new project and go to activity main.xml file, create List view

Create another layout file list\_row.xml and add the code

#### <?**xml** version="1.0" encoding="utf-8"?>

#### <**RelativeLayout**

xmlns:android="[http://schemas.android.com/apk/res/android"](http://schemas.android.com/apk/res/android) android: layout width="fill parent" android: layout height="wrap content" android: orientation="horizontal" android:padding="5dip">

#### <!--TextView to display the name--> <**TextView**

android:id="@+id/name" android: layout width="wrap content" android: layout height="wrap content" android:textSize="17dp" android:textStyle="bold" />

#### <!--TextView to display the designation-->

#### <**TextView**

android:id="@+id/designation" android: layout width="wrap\_content" android: layout height="wrap content" android: layout below="@id/name" android: layout\_marginTop="7dp" android:textColor="#343434" android:textSize="14dp" />

#### <!--TextView to display the location--> <**TextView**

android:id="@+id/location" android: layout width="wrap\_content" android: layout height="wrap content" android: layout alignBaseline="@+id/designation" android: layout alignBottom="@+id/designation" android:layout alignParentRight="true" android:textColor="#343434" android:textSize="14dp" />

#### </**RelativeLayout**>

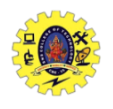

## **REFERENCES**

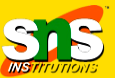

- Anubhav Pradhan, Anil V Deshpande, "Composing Mobile Apps using Android", Wiley Edition, 2014
- **Q** https://www.tutorialspoint.com/android/android application [components.htm](https://www.tutorialspoint.com/android/android_application_components.htm)
- $\Box$  https://www.javatpoint.com/android-core-building-blocks

# **Thank You**